## Audio/video track status detection: muted/unmuted

## Receiving stream status while playing a stream

Since IOS SDK build [2.6.32](https://flashphoner.com/downloads/builds/flashphoner_client/wcs-ios-sdk/2.6/WCS-iOS-SDK-2.6.32.tar.gz) it is possible to receive stream publisher events while playing the stream. This can be used to detect if audio or video is muted by stream publisher: when piblisher uses muteAusio()/muteVideo() method, a special event is sending to all the subscribers. To receive this event while playing a stream, define the function FPWCSApi2Stream.onStreamEvent in Objective C application or WCSStream.onStreamEvent in Swift application.

Objective C example [code](https://github.com/flashphoner/wcs-ios-sdk-samples/blob/53b5202f044cb41e6d5324acaa07de7de6ab32a6/WCSExample/MediaDevices/ViewController.m#L213)

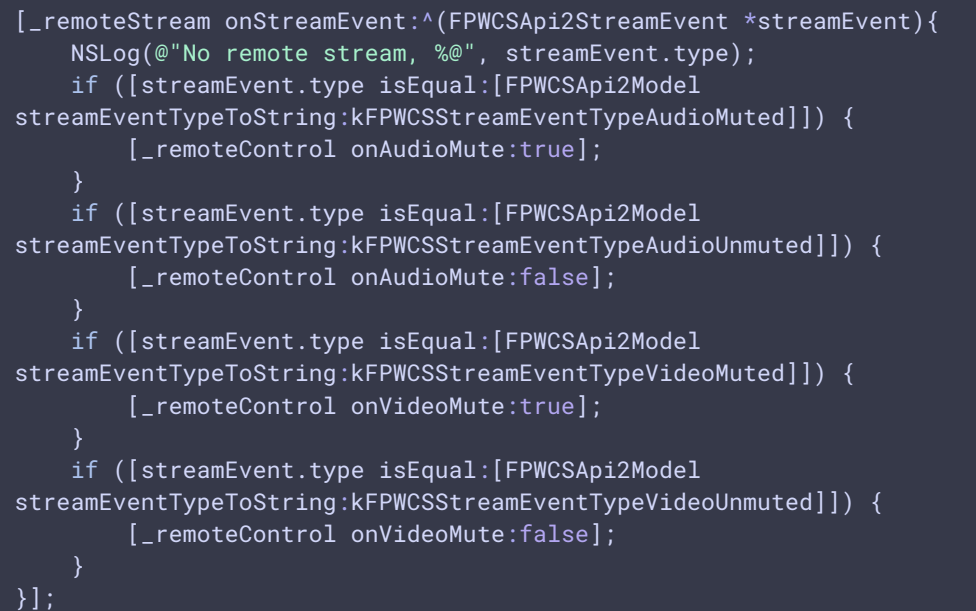

## Swift example [code](https://github.com/flashphoner/wcs-ios-sdk-samples/blob/53b5202f044cb41e6d5324acaa07de7de6ab32a6/Swift/MediaDevices/ViewController.swift#L275)

```
playStream?.onStreamEvent({streamEvent in
   if (streamEvent?.type == FPWCSApi2Model.streamEventType(toString:
.fpwcsStreamEventTypeAudioMuted)) {
       self.remoteViewController?.onAudioMute(true);
   if (streamEvent?.type == FPWCSApi2Model.streamEventType(toString:
.fpwcsStreamEventTypeAudioUnmuted)) {
        self.remoteViewController?.onAudioMute(false);
    }
   if (streamEvent?.type == FPWCSApi2Model.streamEventType(toString:
.fpwcsStreamEventTypeVideoMuted)) {
```
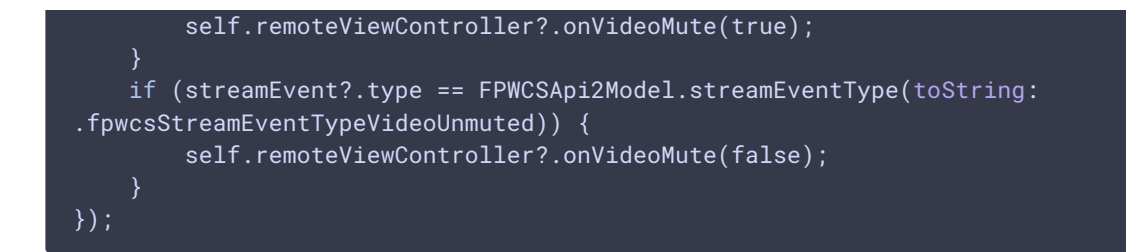

## Receiving stream status after stream subscription

When a subscriber connects to a stream to play, this stream status can be received in StreamStatusPlaying event handler using Stream.getAudioState() and Stream.getVideoState() methods

Objective C example [code](https://github.com/flashphoner/wcs-ios-sdk-samples/blob/181f1ce1fe72f2cab080cf811c8b662fc32665a8/WCSExample/MediaDevices/ViewController.m#L185)

```
[_remoteStream on:kFPWCSStreamStatusPlaying callback:^(FPWCSApi2Stream
*stream){
   [self changeStreamStatus:stream];
   [self onStarted];
    _useLoudSpeaker.control.userInteractionEnabled = YES;
    [_remoteControl onAudioMute:[stream getAudioState].muted];
    [_remoteControl onVideoMute:[stream getVideoState].muted];
}];
```
Swift example [code](https://github.com/flashphoner/wcs-ios-sdk-samples/blob/181f1ce1fe72f2cab080cf811c8b662fc32665a8/Swift/MediaDevices/ViewController.swift#L397)

```
@IBAction func playPressed(_ sender: Any) {
   changeViewState(playButton,false)
   if (playButton.title(for: .normal) == "PLAY") {
       let options = FPWCSApi2StreamOptions()
       options.name = playName.text;
       options.display = remoteDisplay.videoView;
       options.constraints = remoteMediaConstrains;
       options.transport = tcpTransport.isOn ?
kFPWCSTransport.fpwcsTransportTCP : kFPWCSTransport.fpwcsTransportUDP;
       do {
        playStream = try session!.createStream(options)
        } catch {
            print(error);
        }
        playStream?.on(.fpwcsStreamStatusPlaying, {rStream in
            self.changeStreamStatus(rStream!)
            self.onPlaying(rStream!);
       });
fileprivate func onPlaying(_ stream:FPWCSApi2Stream) {
   playButton.setTitle("STOP", for:.normal)
   changeViewState(loudSpeaker, true)
   changeViewState(playButton, true)
```

```
self.remoteViewController!.onAudioMute(stream.getAudioState()?.muted ??
false)
   self.remoteViewController!.onVideoMute(stream.getVideoState()?.muted ??
false)
```